# **AlAleem LED Clock Setup Instructions**

Please install the Android App from the play store named **AlAleem Smart Prayer Times LED Display Setup** or from the link [https://play.google.com/store/apps/details?id=com.alaleem,](https://play.google.com/store/apps/details?id=com.alaleem) and follow the below instructions to connect the App to the LED Display and set Prayer Times & other settings.

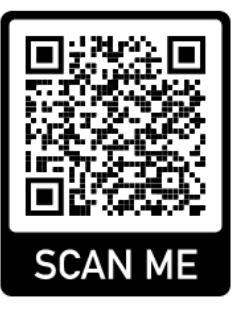

**AlAleem Systems** Config Google Play Q Open in Browser **AIAleem Smart Prayer Times LED** ✿ Display Setup Syed Anwaarullah A Uninstall A بدایات. اردو Open निर्देश - हिंदी

# 0 kB/s © ♥▲ Q 37% 23:17:35 π **Update Firmware Instructions - English**

Or Scan QR Code to install App →

Complete Instruction Manual available in App

### **Connect to Device's WiFi and update Settings from App**

The following videos explain this process:

English - <https://www.youtube.com/watch?v=hDEEwF8EkxA> Hindi - <https://www.youtube.com/watch?v=3rNRSDfcLjY>

English | Hindi/Urdu

*The steps shown in above videos are also explained below:*

# **One Time Setup – Connect to the Device's WiFi**

Each LED Display has its own inbuilt WiFi Hotspot with a unique password, which is provided on purchase and is also available on the Device. You first need to connect your Phone/Tablet/PC to this Display's WiFi before continuing in the App. Please follow the one-time setup below to connect. This setup is only required for your first connection or when there's a Firmware update:

- Turn Off Data Connection (2G/3G/4G/5G) of Phone
- Open WiFi of Phone and scan for Networks. Connect to the Device's WiFi Hotspot / Access Point (usually of the type **AlAleem.com-M1-XXXXXXXXXXXX**) and enter the WiFi password. If any prompt comes *Keep WiFi Connection, no Internet found*, select Yes. Don't select the Disconnect option.
- Once connected, open this App.
- You'll see the **Display Configuration** page load.
- Change values accordingly and scroll down to press the **Save** Button.
- Once done, simply close the App and disconnect from the Display's WiFi.

# **Updating Fixed Jamath/Prayer Times:**

The first few fields allow us to set the fixed Jamaht/Iqamah/Namaz time in the Masjid. These are manually entered and changed whenever the Prayer Times change except for Maghreb time which is automatically changed based on the City Settings & Taqweem selection.

Enter all Jamath timings in this format HOUR.MINUTE without addition of any AM/PM or other special characters. Eg: 6.35 or 12.55 or 7.00 (or 7.0)

For Adjust\_Maghreb\_Mins, enter the number of minutes you'd like to add to the Sunset Timing (updated daily) to indicate start of Maghreb Time. This is usally 5 in the Indian Subcontinent or 0. Standard default is 5.

Maghreb Time is automatically updated daily.

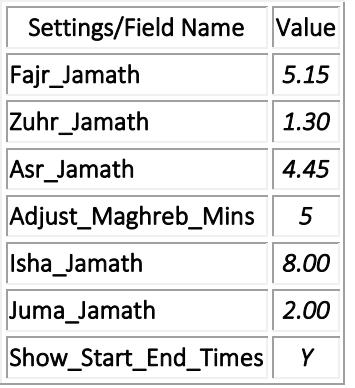

*For Ahle Hadith Masjids & others where the Maghreb Azan is given exactly at the start of the time, please set Adjust\_Maghreb\_Mins to 0. The Maghreb time is automatically updated.*

Settings/Field Name Value Adjust\_Maghreb\_Mins *0*

*The City Settings for prayer calculation are pre-set when you receive the units from us. If you'd like to get Cit Settings for any other location, please contact us.*

#### Setting Time & Date (if required)

In the **Set\_Time** field, enter time in the following format **HOURS.MINUTES.SECONDS** only. Do not add AM/PM etc. Eg: **6.30.0** or **11.55.30** or **7.0.0**

The **Set\_AM\_PM\_HH** field allows to indicate if the above time entered is AM or PM or HH (HRS). Values allowed are: **AM**  or **A** or **PM** or **P** or **HH** or **H**. Use HH to set time in 24 HR format in the **Set\_Time** field

Use **Set\_Date** to set Date in the Clock. Format: **DATE.MONTH.YEAR** (numeric only). Eg: **1.3.2020** (1st March, 2020)

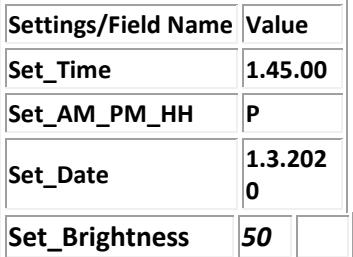

**Note: Set\_Brightness** *is to set the LED Brightness. Can be any value from 1 to 100. Usually, 50 is recommended.*

*For any further assistance, please Call/WhatsApp us on: +91-817-913-5721 or email syed@alaleem.com*